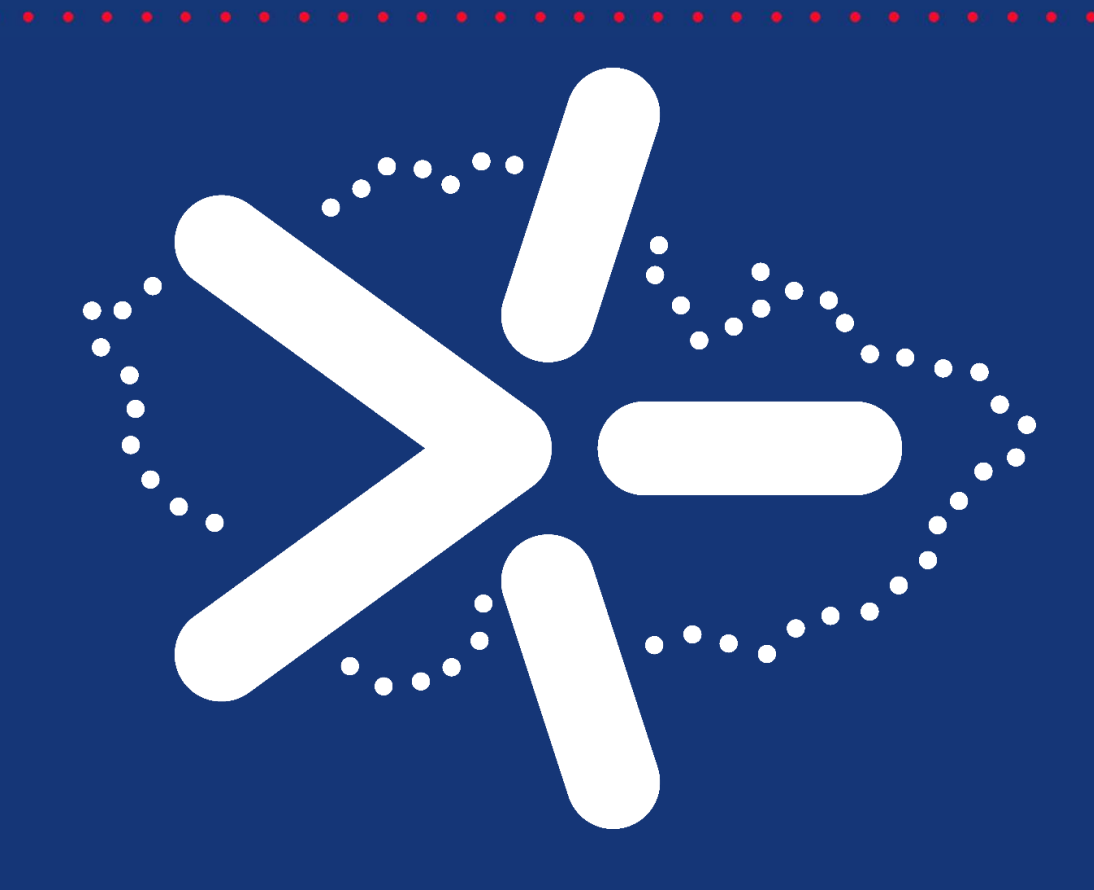

# DOPORUČENÍ PRO ZABEZPEČENÍ KOLABORATIVNÍ PLATFORMY, VČETNĚ DOPORUČENÍ PRO JEJÍ POKROČILÉ NASTAVENÍ

Výstup č. 1

Popis výstupu č. 1 za Janáčkovu akademii múzických umění

Janáčkova akademie múzických umění

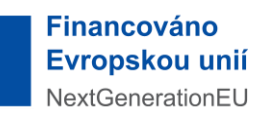

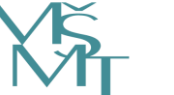

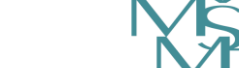

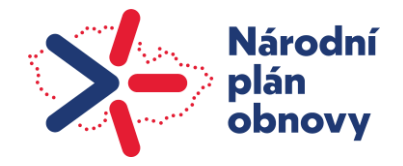

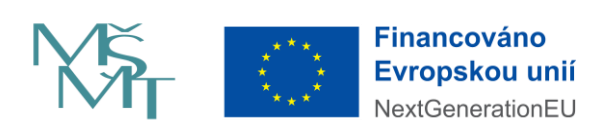

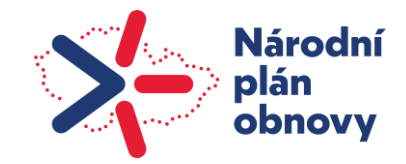

## Obsah

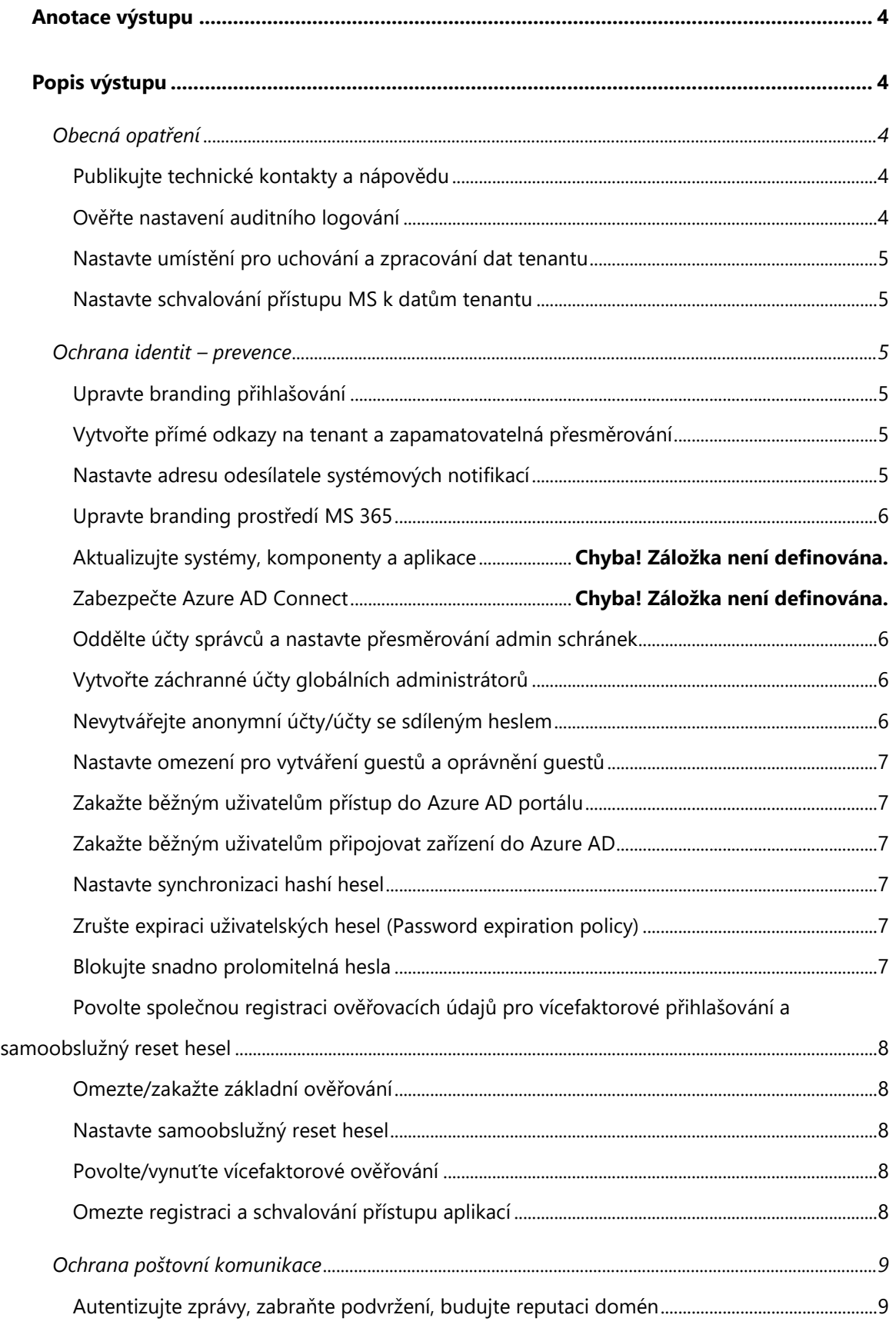

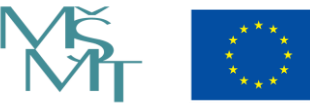

Financováno Evropskou unií NextGenerationEU

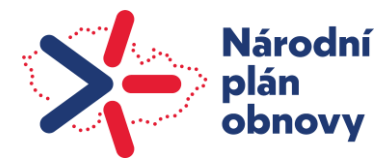

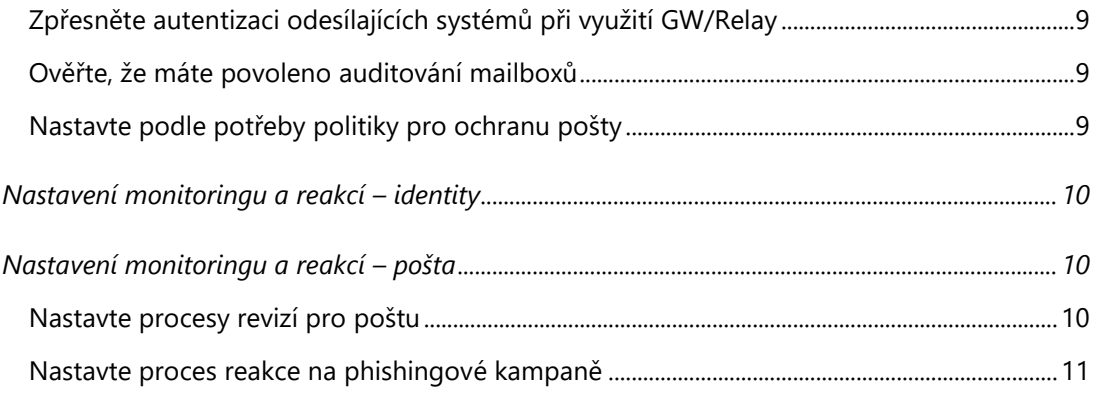

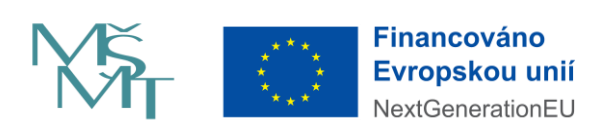

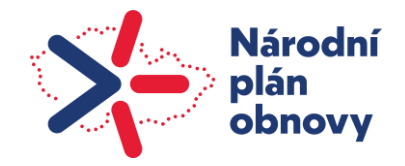

## <span id="page-4-0"></span>Anotace výstupu

Výstup č. 1 za Janáčkovu akademii múzických umění popisuje implementaci jednotlivých doporučení pro zabezpečení kolaborativní platformy, včetně doporučení pro její pokročilé nastavení, jež byly zpracovány v rámci výstupu č. 1 pracovní skupinou PS2. Jednotlivá doporučení jsou publikována na adrese [https://muni.cz/go/M365Security.](https://muni.cz/go/M365Security) V popisu výstupu je tak uvedeno, která doporučení:

- byla implementována, vč. upřesnění způsobu nebo rozsahu nasazení,
- nebyla implementována,
- termín kdy budou doporučení implementována,
- důvod, proč doporučení nebylo možné implementovat.

## <span id="page-4-2"></span><span id="page-4-1"></span>Popis výstupu

## Obecná opatření

#### <span id="page-4-3"></span>[Publikujte technické kontakty a nápovědu](https://servicedesk-muni.atlassian.net/wiki/spaces/MS365SEC/pages/569606352)

[Publikujte technické kontakty a nápovědu](https://servicedesk-muni.atlassian.net/wiki/spaces/MS365SEC/pages/569606352/Publikujte+technick+kontakty+a+n+pov+du) 

- ☒ Ověřena existence a doručitelnost mailových kontaktních adres podle RFC
- ☐ Publikovány informace v security.txt
- ☒ Zaveden technický kontakt pro podporu ze strany Microsoftu
- ☒ Zaveden technický kontakt pro podporu koncových uživatelů
- ☐ Zavedeny informace o ochraně dat pro koncové uživatele
- ☐ Zjištěny a dostupné technické kontakty v rámci organizace
- ☐ Zjištěny a dostupné technické kontakty mimo organizaci

#### <span id="page-4-4"></span>Ověřte nastavení auditního logování

[Ověřte nastavení auditního logování](https://servicedesk-muni.atlassian.net/wiki/spaces/MS365SEC/pages/569607014/Ov+te+nastaven+auditn+ho+logov+n)

☒ Auditní logování nastaveno

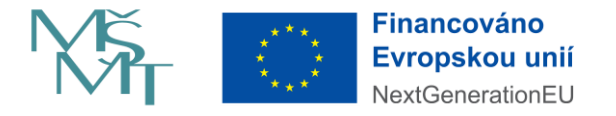

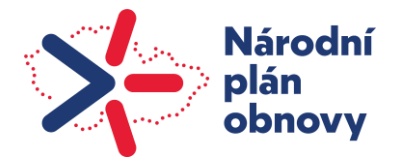

## <span id="page-5-0"></span>Nastavte umístění pro uchování a zpracování dat tenantu

[Nastavte umístění, kde budou uchovávána a zpracovávána data tenantu](https://servicedesk-muni.atlassian.net/wiki/spaces/MS365SEC/pages/822411265/Nastavte+um+st+n+kde+budou+uchov+v+na+a+zpracov+v+na+data+tenantu)

☒ Umístění nastaveno

o s výjimkou zpráv Yammeru/Viva Engage.

#### <span id="page-5-1"></span>Nastavte schvalování přístupu MS k datům tenantu

[Nastavte schvalování přístupu MS k datům tenantu](https://servicedesk-muni.atlassian.net/wiki/spaces/MS365SEC/pages/569607045/Nastavte+schvalov+n+p+stupu+MS+k+dat+m+tenantu)

- ☒ Customer lockbox nastaven
	- o Nebudeme nastavovat

## <span id="page-5-2"></span>Ochrana identit – prevence

## <span id="page-5-3"></span>Upravte branding přihlašování

[Upravte branding přihlašování \(Azure AD\)](https://servicedesk-muni.atlassian.net/wiki/spaces/MS365SEC/pages/569606442/Upravte+branding+p+ihla+ov+n+Azure+AD)

☐ Upravena přihlašovací stránka do vizuálu organizace

#### Vytvořte přímé odkazy na tenant a zapamatovatelná

#### <span id="page-5-4"></span>přesměrování

[Používejte odkazy směřující na váš tenant a připravte zapamatovatelná přesměrování](https://servicedesk-muni.atlassian.net/wiki/spaces/MS365SEC/pages/767524865/Pou+vejte+odkazy+sm+uj+c+na+v+tenant+a+p+ipravte+zapamatovateln+p+esm+rov+n)

☒ Linky a přesměrování nastaveny

## <span id="page-5-5"></span>Nastavte adresu odesílatele systémových notifikací

[Nastavte adresu odesílatele systémových notifikací](https://servicedesk-muni.atlassian.net/wiki/spaces/MS365SEC/pages/835649554/Nastavte+adresu+odes+latele+syst+mov+ch+notifikac)

 $\boxtimes$  Nastavena vlastní doména pro zasílání systémových notifikací

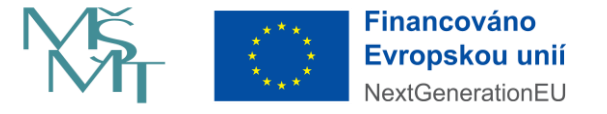

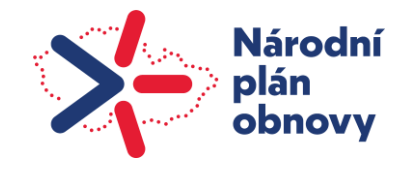

## <span id="page-6-0"></span>[Upravte branding prostředí MS 365](https://servicedesk-muni.atlassian.net/wiki/spaces/MS365SEC/pages/569606477)

[Upravte branding prostředí MS 365](https://servicedesk-muni.atlassian.net/wiki/spaces/MS365SEC/pages/569606477/Upravte+branding+prost+ed+MS+365)

☐ Nastaven vizuál prostředí MS 365

## <span id="page-6-1"></span>Oddělte účty správců a nastavte přesměrování admin schránek

#### [Oddělte admin a uživatelské účty správců a nastavte přesměrování admin schránek](https://servicedesk-muni.atlassian.net/wiki/spaces/MS365SEC/pages/569606539/Odd+lte+admin+a+u+ivatelsk+ty+spr+vc+a+nastavte+p+esm+rov+n+admin+schr+nek)

- ☒ Rozhodnuto, která oprávnění mohou/nemohou dostávat běžné účty
- ☒ Vytvořeny účty pro správce oddělené od běžných provozních účtů
	- o S výjimkou účtů fakultních správců, kteří mají přidělena jen vybraná zvýšená oprávnění
- ☒ Nastaveno MFA (kromě specifikovaných výjimek)
	- o Pro centrální správce a fakultní správce se zvýšenými oprávněními. Pro běžné uživatele nevyžadováno.
- ☒ Nastavena přesměrování pro správcovské účty
	- o Pro dedikované účty
- ☒ Přidělena minimální nezbytná oprávnění
	- o Oprávnění zrevidována, odebrána nadbytečná oprávnění
- ☒ Nastaven proces revize účtů se zvýšeným oprávněním

## <span id="page-6-2"></span>Vytvořte záchranné účty globálních administrátorů

#### [Vytvořte záchranné účty globálních administrátorů](https://servicedesk-muni.atlassian.net/wiki/spaces/MS365SEC/pages/569606586/Vytvo+te+z+chrann+ty+glob+ln+ch+administr+tor)

- $\Box$  Účty vytvořeny a otestovány
- ☐ Přihlašovací údaje uloženy a zajištěna dostupnost
- ☐ Nastaven proces kontroly dostupnosti přihlašovacích údajů a funkčnosti záchranných účtů

## <span id="page-6-3"></span>Nevytvářejte anonymní účty/účty se sdíleným heslem

#### [Nevytvářejte anonymní účty, účty se sdíleným heslem](https://servicedesk-muni.atlassian.net/wiki/spaces/MS365SEC/pages/569606607/Nevytv+ejte+anonymn+ty+ty+se+sd+len+m+heslem)

- ☒ Nastavena pravidla, kdy je možné využívat anonymní účty/účty se sdíleným heslem
- ☒ Provedena revize existujících účtů, jejich nahrazení vhodnějšími nástroji

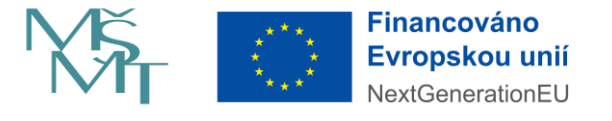

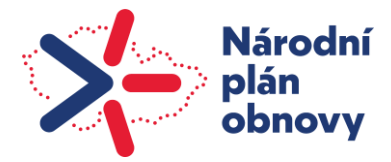

## <span id="page-7-0"></span>Nastavte omezení pro vytváření guestů a oprávnění guestů

[Nastavte omezení pro vytváření guestů a oprávnění guestů](https://servicedesk-muni.atlassian.net/wiki/spaces/MS365SEC/pages/640876545/Nastavte+omezen+pro+vytv+en+guest+a+opr+vn+n+guest)

☒ Nastaveno oprávnění pro vytváření guestů a oprávnění guestů

#### <span id="page-7-1"></span>Zakažte běžným uživatelům přístup do Azure AD portálu

#### [Zakažte běžným uživatelům přístup do Azure AD portálu](https://servicedesk-muni.atlassian.net/wiki/spaces/MS365SEC/pages/822345729/Zaka+te+b+n+m+u+ivatel+m+p+stup+do+Azure+AD+port+lu)

- ☒ Přístup pro uživatele do Azure AD portálu zakázán
	- o Nebylo nastaveno, uživatelé potřebují přístup kvůli registraci aplikací

[Zakažte běžným uživatelům vytvářet další Azure AD tenanty](https://servicedesk-muni.atlassian.net/wiki/spaces/MS365SEC/pages/832733231/Zaka+te+b+n+m+u+ivatel+m+vytv+et+dal+Azure+AD+tenanty)

☒ Běžní uživatelé mají zakázáno vytvářet další Azure AD tenanty

#### <span id="page-7-2"></span>Zakažte běžným uživatelům připojovat zařízení do Azure AD

[Zablokujte možnost připojení zařízení běžných uživatelů do Azure AD](https://servicedesk-muni.atlassian.net/wiki/spaces/MS365SEC/pages/832176372/Zablokujte+mo+nost+p+ipojen+za+zen+b+n+ch+u+ivatel+do+Azure+AD)

☒ Zablokována možnost připojení zařízení běžných uživatelů do Azure AD

#### <span id="page-7-3"></span>Nastavte synchronizaci hashí hesel

#### [Nastavte synchronizaci hashí hesel](https://servicedesk-muni.atlassian.net/wiki/spaces/MS365SEC/pages/569606630/Nastavte+synchronizaci+hash+hesel)

- **□ Zkontrolovány prerekvizity**
- **□ Spuštěna synchronizace** 
	- o využíváme IdP, v AD nemáme správná hesla

## <span id="page-7-4"></span>Zrušte expiraci uživatelských hesel (Password expiration policy)

#### [Zrušte expiraci uživatelských hesel](https://servicedesk-muni.atlassian.net/wiki/spaces/MS365SEC/pages/569606664/Zru+te+expiraci+u+ivatelsk+ch+hesel)

 $\boxtimes$  Expirace zrušeny

#### <span id="page-7-5"></span>Blokujte snadno prolomitelná hesla

#### [Blokujte snadno prolomitelná hesla](https://servicedesk-muni.atlassian.net/wiki/spaces/MS365SEC/pages/569606693/Blokujte+snadno+prolomiteln+hesla)

- ☐ Zablokována hesla podle global banned password list
	- o pouze v audit mode Metody ověřování [Centrum pro správu Azure Active](https://aad.portal.azure.com/#view/Microsoft_AAD_IAM/AuthenticationMethodsMenuBlade/~/PasswordProtection)  **[Directory](https://aad.portal.azure.com/#view/Microsoft_AAD_IAM/AuthenticationMethodsMenuBlade/~/PasswordProtection)**

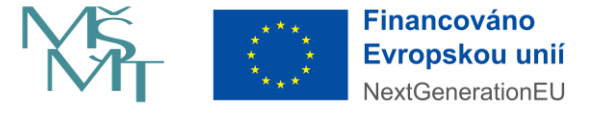

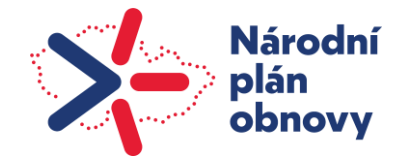

o jen pro cloudové účty

☐ Nastaven custom banned password list

#### <span id="page-8-0"></span>Povolte společnou registraci ověřovacích údajů pro

#### vícefaktorové přihlašování a samoobslužný reset hesel

Povolte společnou registraci ověřovacích údajů pro vícefaktorové přihlašování a samoobslužný [reset hesel \(Combined security information registration\)](https://servicedesk-muni.atlassian.net/wiki/spaces/MS365SEC/pages/569606732/Povolte+spole+nou+registraci+ov+ovac+ch+daj+pro+v+cefaktorov+p+ihla+ov+n+a+samoobslu+n+reset+hesel+Combined+security+information+registration)

☒ Společná registrace pro MFA a SSPR povolena

#### <span id="page-8-1"></span>Omezte/zakažte základní ověřování

[Omezte/zakažte základní ověřování](https://servicedesk-muni.atlassian.net/wiki/spaces/MS365SEC/pages/569606917/Omezte+zaka+te+z+kladn+ov+ov+n)

- ☐ Základní ověřování zakázáno
- ☐ Základní ověřování omezeno

#### <span id="page-8-2"></span>Nastavte samoobslužný reset hesel

[Nastavte samoobslužný reset hesel](https://servicedesk-muni.atlassian.net/wiki/spaces/MS365SEC/pages/569606866/Nastavte+samoobslu+n+reset+hesel)

- ☐ Samoobslužný reset hesel nastaven
	- o běžný uživatel řeší pře IS MU, cloud účty mají zakázáno

#### <span id="page-8-3"></span>Povolte/vynuťte vícefaktorové ověřování

[Povolte/vynuťte vícefaktorové ověřování](https://servicedesk-muni.atlassian.net/wiki/spaces/MS365SEC/pages/569606771/Povolte+vynu+te+v+cefaktorov+ov+ov+n)

- ☐ MFA nastaveno
	- o nastaveno pouze pro cloudové admin účty, ostatní řešeny v IdP, s výjimkou účtů se zvýšenými oprávněními dobrovolné

#### <span id="page-8-4"></span>Omezte registraci a schvalování přístupu aplikací

- $\Box$  Rozhodnuto o pravidlech pro povolení enterprise aplikací a registrace aplikací
	- o Pravidla připravena a připravena pro nasazení, připraven skript pro odebrání nepoužívaných souhlasů a souhlasů u nepoužívaných aplikací, nasazení 05/2024

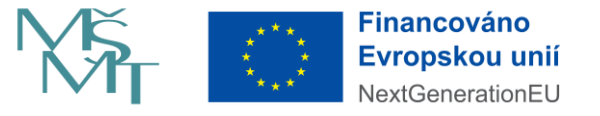

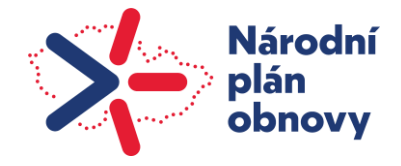

- ☐ Nastavena pravidla pro registrace nových aplikací
- ☐ Nastavena pravidla pro udělování souhlasů pro enterprise aplikace
- ☐ Zrevidovány existující enterprise a registrované aplikace

## <span id="page-9-0"></span>Ochrana poštovní komunikace

#### <span id="page-9-1"></span>Autentizujte zprávy, zabraňte podvržení, budujte reputaci

#### domén

[Autentizujte zprávy, zabraňte jejich podvržení, buduje reputaci svých domén](https://servicedesk-muni.atlassian.net/wiki/spaces/MS365SEC/pages/569607274/Autentizujte+zpr+vy+zabra+te+jejich+podvr+en+buduje+reputaci+sv+ch+dom+n)

☒ Nastaveny SPF, DKIM, DMARC pro všechny domény organizace

#### <span id="page-9-2"></span>Zpřesněte autentizaci odesílajících systémů při využití GW/Relay

[Zpřesněte autentizaci odesilatelů při využití Gateway/Relay](https://servicedesk-muni.atlassian.net/wiki/spaces/MS365SEC/pages/569607305/Zp+esn+te+autentizaci+odesilatel+p+i+vyu+it+Gateway+Relay)

☒ Nastaven Enhanced Filtering for Connectors/Skip listing pro všechny přeposílající systémy

#### <span id="page-9-3"></span>Ověřte, že máte povoleno auditování mailboxů

- [Ověřte, že máte povoleno auditování mailboxů](https://servicedesk-muni.atlassian.net/wiki/spaces/MS365SEC/pages/723124328/Ov+te+e+m+te+povoleno+auditov+n+mailbox)
- ☒ Auditování mailboxů povoleno

#### <span id="page-9-4"></span>Nastavte podle potřeby politiky pro ochranu pošty

[Nastavte politiky pro ochranu pošty](https://servicedesk-muni.atlassian.net/wiki/spaces/MS365SEC/pages/695632276)

 $\boxtimes$  Politiky pro ochranu pošty nastaveny

[Nastavte upozorňování uživatelů na zprávy podezřelých odesílatelů](https://servicedesk-muni.atlassian.net/wiki/spaces/MS365SEC/pages/569607113)

☒ Upozorňování na zprávy podezřelých odesilatelů nastaveno

☒ Upozorňování na nové/občasné odesilatele

[Nastavte upozorňování na spustitelné přílohy zpráv nebo je zablokujte](https://servicedesk-muni.atlassian.net/wiki/spaces/MS365SEC/pages/569607156)

☒ Upozorňování/zablokování nastaveno

[Omezte počet odeslaných zpráv za jednotku času](https://servicedesk-muni.atlassian.net/wiki/spaces/MS365SEC/pages/569607230)

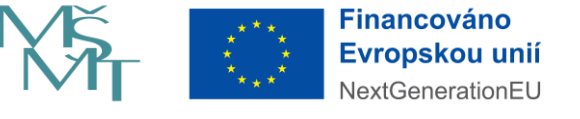

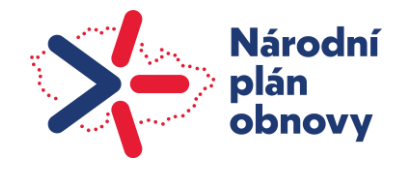

☒ Omezení počtu odeslaných zpráv nastaveno

#### [Omezte externí přesměrování zpráv](https://servicedesk-muni.atlassian.net/wiki/spaces/MS365SEC/pages/569607187)

- ☐ Omezení externího odesílání nastaveno
	- o Nenastaveno, nasazení této politiky bude řešeno v příštím roce

[Nasaďte doplněk pro hlášení \(ne\)vyžádané pošty](https://servicedesk-muni.atlassian.net/wiki/spaces/MS365SEC/pages/569607076)

☒ Doplněk pro hlášení pošty nastaven

[Porovnejte aktuální nastavení s přednastavenými politikami dle Microsoftu](https://servicedesk-muni.atlassian.net/wiki/spaces/MS365SEC/pages/569607330)

☐ Provedeno srovnání s doporučeními od Microsoftu

## <span id="page-10-0"></span>Nastavení monitoringu a reakcí – identity

#### [Nastavte sledování a reakce na podezřelá přihlášení a ohrožené účty](https://servicedesk-muni.atlassian.net/wiki/spaces/MS365SEC/pages/569606981)

☒ Nastaven proces pro sledování podezřelých přihlášení a ohrožených účtů a reakce na ně

[Sledujte bezpečnostní upozornění](https://servicedesk-muni.atlassian.net/wiki/spaces/MS365SEC/pages/569607722)

☐ Nastaveno sledování a reakce na bezpečnostní upozornění

o v přípravě

[Provádějte revize účtů se zvýšenými oprávněními](https://servicedesk-muni.atlassian.net/wiki/spaces/MS365SEC/pages/569607478)

 $\boxtimes$  Revize nastaveny<sup>[1](#page-10-3)</sup>

[Ověřujte dostupnost a funkčnost záchranných účtů](https://servicedesk-muni.atlassian.net/wiki/spaces/MS365SEC/pages/569607521)

☐ Kontroly záchranných účtů nastaveny

## <span id="page-10-1"></span>Nastavení monitoringu a reakcí – pošta

#### <span id="page-10-2"></span>Nastavte procesy revizí pro poštu

[Revidujte nahlášenou \(ne\)vyžádanou poštu](https://servicedesk-muni.atlassian.net/wiki/spaces/MS365SEC/pages/569607826)

☐ Proces revizí nastaven

[muni.atlassian.net/wiki/spaces/services/pages/360087753/Internal+Documentation+-](https://servicedesk-muni.atlassian.net/wiki/spaces/services/pages/360087753/Internal+Documentation+-+Microsoft+Office+365#P%C5%99%C3%ADjde-nebo-odejde-zam%C4%9Bstnanec-CIT-z-MU%2C-pot%C5%99ebuje-opr%C3%A1vn%C4%9Bn%C3%AD-pro-spr%C3%A1vu-O365) [+Microsoft+Office+365#P%C5%99%C3%ADjde-nebo-odejde-zam%C4%9Bstnanec-CIT-z-](https://servicedesk-muni.atlassian.net/wiki/spaces/services/pages/360087753/Internal+Documentation+-+Microsoft+Office+365#P%C5%99%C3%ADjde-nebo-odejde-zam%C4%9Bstnanec-CIT-z-MU%2C-pot%C5%99ebuje-opr%C3%A1vn%C4%9Bn%C3%AD-pro-spr%C3%A1vu-O365)[MU%2C-pot%C5%99ebuje-opr%C3%A1vn%C4%9Bn%C3%AD-pro-spr%C3%A1vu-O365](https://servicedesk-muni.atlassian.net/wiki/spaces/services/pages/360087753/Internal+Documentation+-+Microsoft+Office+365#P%C5%99%C3%ADjde-nebo-odejde-zam%C4%9Bstnanec-CIT-z-MU%2C-pot%C5%99ebuje-opr%C3%A1vn%C4%9Bn%C3%AD-pro-spr%C3%A1vu-O365)

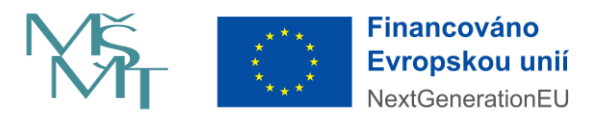

<span id="page-10-3"></span><sup>1</sup> [https://servicedesk-](https://servicedesk-muni.atlassian.net/wiki/spaces/services/pages/360087753/Internal+Documentation+-+Microsoft+Office+365#P%C5%99%C3%ADjde-nebo-odejde-zam%C4%9Bstnanec-CIT-z-MU%2C-pot%C5%99ebuje-opr%C3%A1vn%C4%9Bn%C3%AD-pro-spr%C3%A1vu-O365)

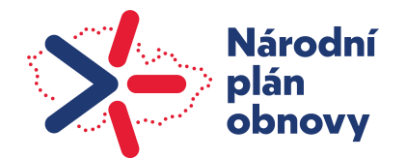

o v přípravě

#### [Revidujte poštovní karanténu](https://servicedesk-muni.atlassian.net/wiki/spaces/MS365SEC/pages/569607875)

- ☒ Proces revizí nastaven
- [Revidujte povolené/blokované odesilatele spoofovaných zpráv](https://servicedesk-muni.atlassian.net/wiki/spaces/MS365SEC/pages/569607900)
- ☐ Proces revizí nastaven
	- o v přípravě

#### <span id="page-11-0"></span>Nastavte proces reakce na phishingové kampaně

#### [Vyšetřování phishingových zpráv \(draft\)](https://servicedesk-muni.atlassian.net/wiki/spaces/MS365SEC/pages/748355651/Vy+et+ov+n+phishingov+ch+zpr+v+draft)

- ☐ Proces pro vyšetřování phishingových kampaní nastaven
	- o v přípravě

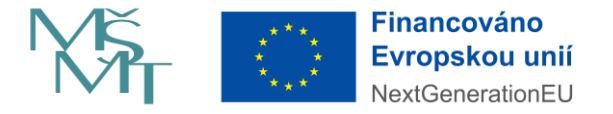